# Guideline for attending the meeting through electronic system

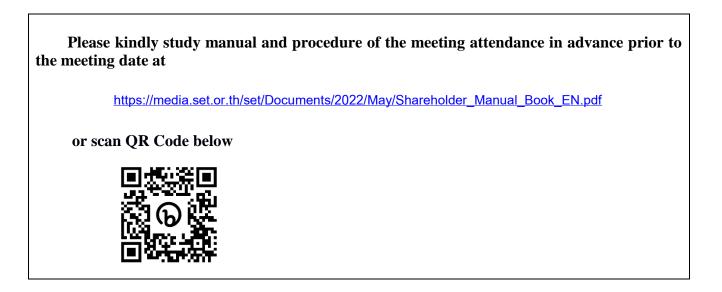

## 1. Log-in the e-AGM system

The meeting attendants can log-in the e-AGM meeting system on April 27, 2023 from 1.00 p.m. onwards (the meeting will start at 2.00 p.m.) by using username and password sent to sms and email.

### Linked website for logging-in:

https://portal.eservice.set.or.th/Account/Login?refer=ql%2fi%2f7zav9Mo7mUGRH%2fs9Ywdr3e1N44m4

JItMJPCLgQ2KtkevPKYmQ%3d%3d

#### > or scan QR code below

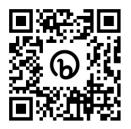

#### 2. Asking Questions or express the opinions (e-Question)

- 2.1 Before casting the vote in each meeting agenda, the Company will give the attendants an opportunity to ask question or express the opinion relating to that agenda
- 2.2 The meeting attendants, who wish to ask question or express the opinion, select "Send Questions" icon and then select the agenda item and type in the questions in the asking questions box, The question will be added into the waiting list
- 2.3 The system administrator will read the question sent by shareholders instead of the Shareholders for the meeting runs concisely and smoothly.

#### 3. E-Voting

- 3.1 To cast a vote, one share shall have one vote
- 3.2 The meeting attendant might cast the vote to "Approve", or "Disapprove", "Abstain"
- 3.3 The meeting attendant will be required to vote within the voting time as the Company shall inform in advance. Otherwise, your vote shall be counted as the agreeing in agenda item.

#### 4. Contract Channel

The Shareholders can contact the Company regarding the e-AGM at cs@team.co.th